## **LaTeX on MacOS X**

## **Install**

- 1. [The MacTeX Distribution:](http://www.tug.org/mactex/) this is the new "standard" for LaTeX on MacOS, it is based on the official TUG TeX Live distribution. Just install the [MacTeX.dmg](ftp://tug.org/tex/mactex/MacTeX.dmg) (full TeX Live distribution from TUG, unmodified). When using the install package, there is an extra button at bottom left labeled "Customize"; by clicking it, you can choose what to install: install just the TeX Live distribution, and uncheck anything else. You can install the other stuff independently.
- 2. You need to install **ghostscript** and **ImageMagick** as well. We suggest **not** to use the above MacTeX to install them, but rather to use [MacPorts.](http://trac.macosforge.org/projects/macports/wiki)

## **Typesetting with LaTeX**

You can use [Aquamacs](http://aquamacs.org/), an easy-to-use, Mac-style Emacs for Mac OS X (sic.). It comes with [LaTeX](http://aquamacs.org/latex.shtml) [support](http://aquamacs.org/latex.shtml) built in. The only caveat is that you need to install ispell (or aspell) to get the internal spell checker to work. To this purpose you can use [MacPorts](http://www.macports.org/) or [cocoAspell](http://people.ict.usc.edu/~leuski/cocoaspell/home.html).

On top of Aquamacs (or of your favourite emacs) you can install the [Enhanced Carbon Emacs \(ECE\)](http://www.versiontracker.com/dyn/moreinfo/macosx/17244) [plugin](http://www.versiontracker.com/dyn/moreinfo/macosx/17244): Enhanced Carbon Emacs is now a universal enhancement plugin for arbitrary (unix, carbon, or aqua) emacs distributions (such as Yaced, Aquamacs, CarbonEmacs Tiger, or the native darwin emacs in /usr/bin/emacs). This includes a fully customisable LaTeX editing environment based on AucTeX, RefTeX, Preview and other packages. Basically, ECE is a convenient way to properly install a large number of pre-configured useful packages for LaTeX users, which includes a hack of AUCTeX, that allows to have a more intuitive handling of the "view" command in a macintosh context (in particular, for non-pdftex users willing to preview in pdf). From emacs, you can launch directly any latex process or any mac application on files or regions you are working on.

There are other alternatives, like [iTeXMac](http://itexmac.sourceforge.net/) or [TeXShop.](http://www.uoregon.edu/~koch/texshop/)

Apple Preview.app doesn't reload the file when it changes, which is king of annoying. A good previewer for latex is [PDFView.](http://pdfview.sourceforge.net/) You can use [TeXniscope](http://www2.ing.unipi.it/~d9615/homepage/texniscope.html) which works with DVIs as well; but it doesn't seem to play well with intel macs.

Check out [LaTeXiT,](http://ktd.club.fr/programmation/latexit_en.php) handy in combination with Keynote, Powerpoint, or other software in which you want to include latex snippets.

As for bib files, [BibDesk](http://bibdesk.sourceforge.net/) is a graphical BibTeX-bibliography manager for Mac OS X; it also allows you to export to HTML and RSS (added by Rosella, 14 Feb 2007).

## **Links**

[Getting Started With TeX](http://www.cs.wright.edu/~jslater/mac-tex/mac-tex-intro/mactexintro.html)

From: <https://wiki.inf.unibz.it/> - **Engineering-Tech Wiki**

Permanent link: **[https://wiki.inf.unibz.it/doku.php?id=contrib:latex\\_on\\_macosx&rev=1172454043](https://wiki.inf.unibz.it/doku.php?id=contrib:latex_on_macosx&rev=1172454043)**

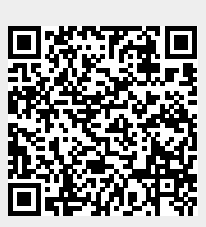

Last update: **2019/01/16 10:03**